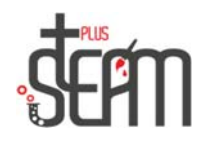

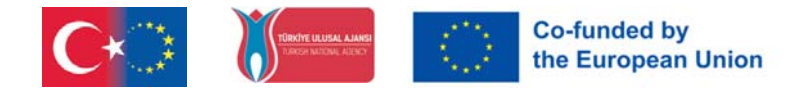

 $\Box$  $\times$ 

## **LEGO**

Lego Mindstorms Education EV3 ‐ohjelman käyttöliittymä esitellään.

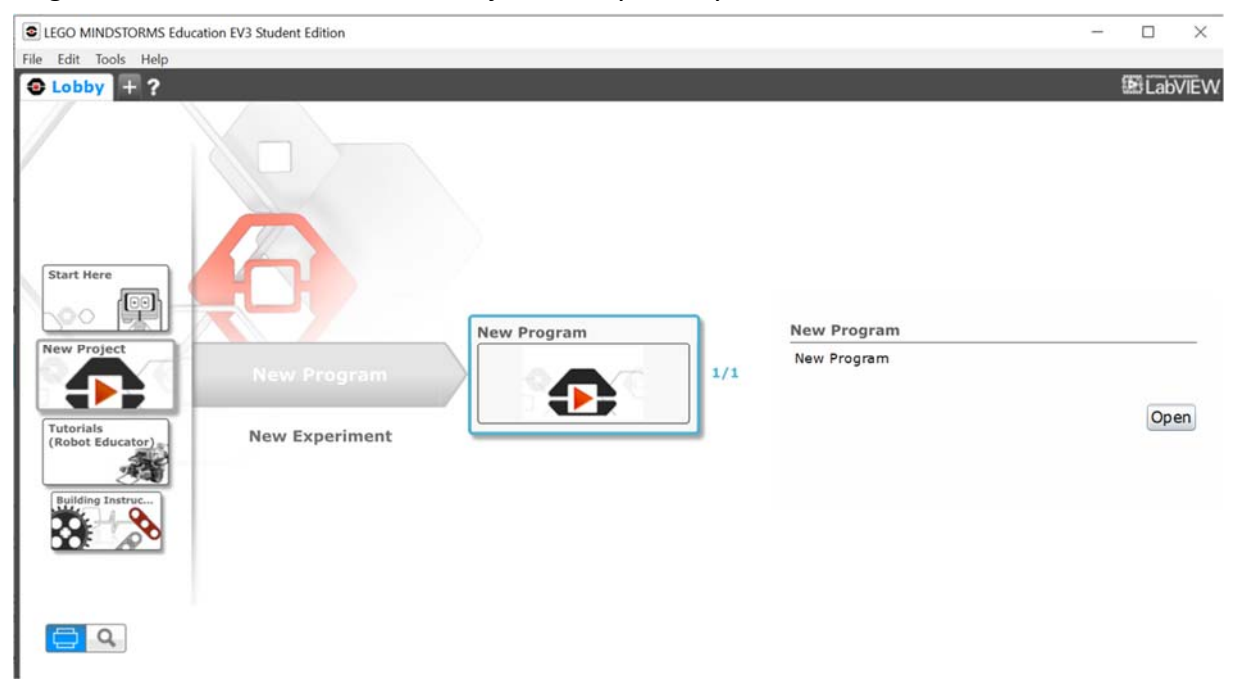

Siellä on ohjelmointialue, koodilohkot ja viestintäpaneeli.

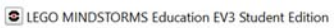

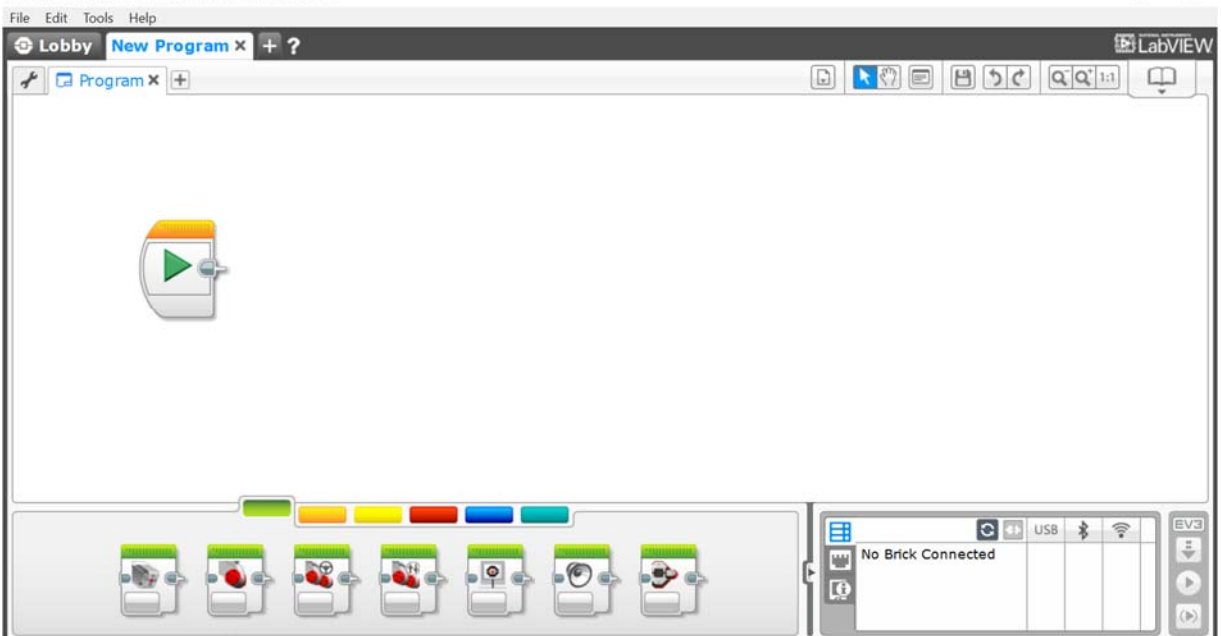

Hakemukset tehdään ohjelmointikentän avulla.

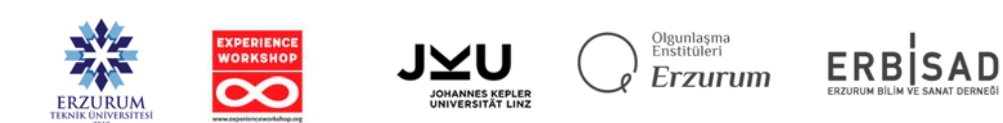

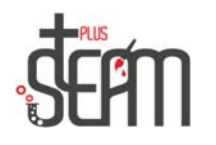

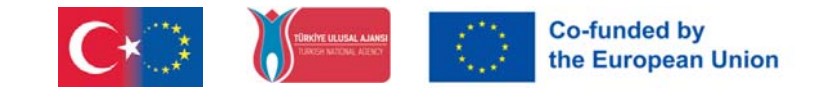

## **Liikelohkojen käyttäminen**

 Robotin eteenpäin työntäminen on tehty. Move Steering blockilla annetaan käsky molemmille moottoreille käydä 1 sekunnin ajan.

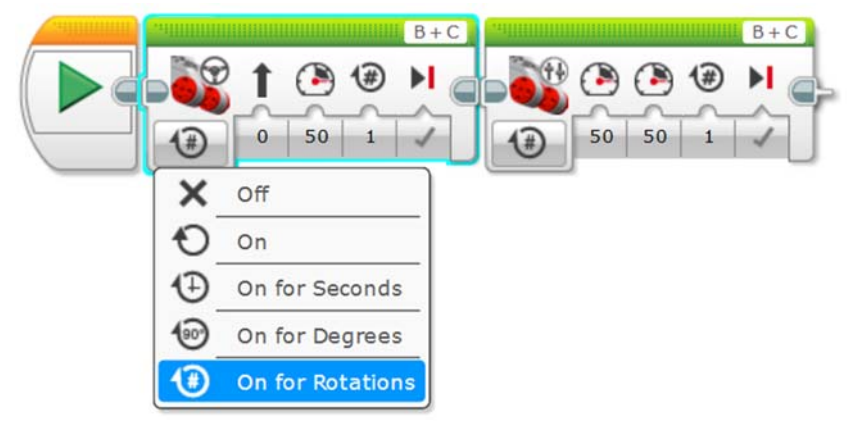

Moottorin toimintatilat; On olemassa toimintatiloja, kuten moottorin pysähtyminen (pois), jatkuva toiminta (päällä), toiminta tietyn ajan (päällä sekuntia), käyttö tietyssä kulmassa (päällä alenemiseen), käyttö tietyllä kierrosmäärällä ( päällä pyörityksiä varten). Estovaihtoehdot vaihtelevat valitun tilan mukaan.

Robotti kääntyy vasemmalle ja oikealle muuttamalla ohjausarvoa välillä ‐100 ja +100.

Robotin nopeus saavutetaan muuttamalla tehoarvoa välillä ‐100 ja +100.

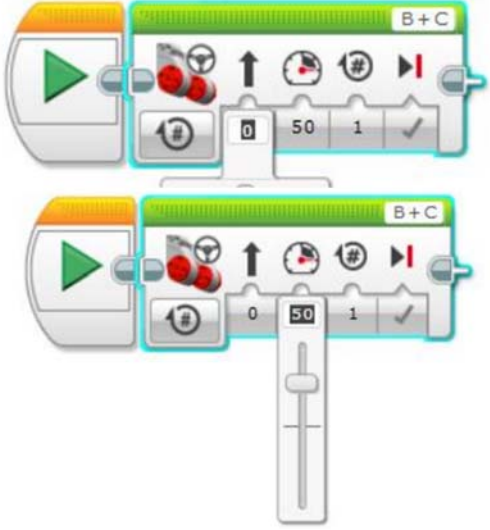

Kuinka paljon moottorit pyörivät, voidaan säätää valitun ajan, kulman ja kiertokulkutilojen mukaan.

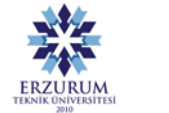

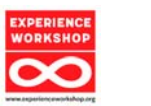

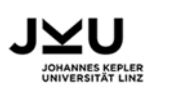

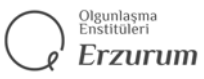

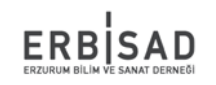

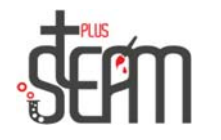

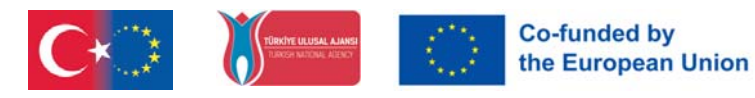

 Robotin eteenpäin työntäminen on tehty. Move Tank ‐ lohkon avulla kaksi suurta moottoria käsketään käymään 1 sekunnin ajan.

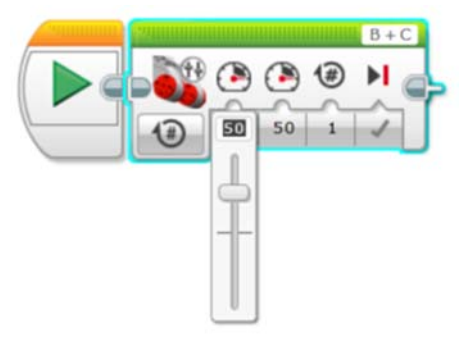

Lavansiirtolohko mahdollistaa kahden moottorin käytön toisistaan riippumatta eri tehoarvoilla.

Silmukkalohko mahdollistaa vaaditun toimenpiteen suorittamisen niin monta kertaa kuin halutaan. Se mahdollistaa myös sen suorittamisen äärettömästi.

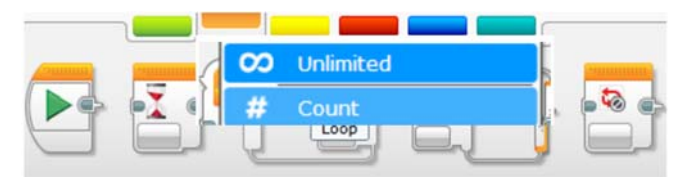

Alla on esimerkkisovellus, joka liikkuu 50 nopeudella, odottaa 1 sekunnin ja toistaa tätä jatkuvasti.

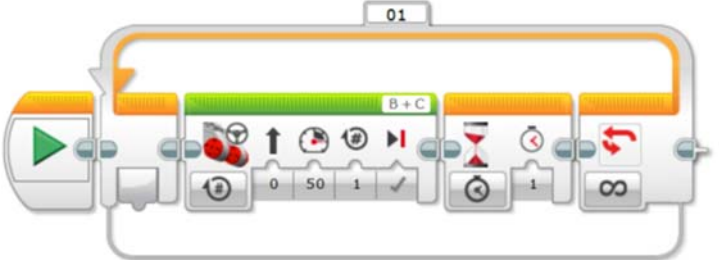

Move Steering‐, Move Tank‐ ja Loop‐lohkojen vahvistamiseen on tehty erilaisia sovelluksia. Samanlaisia sovelluksia tehdään, kuten robotin saattaminen liikkumaan 50 cm ja pysähtyminen tai neliön piirtäminen.

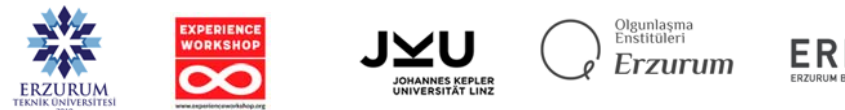

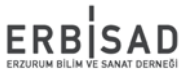